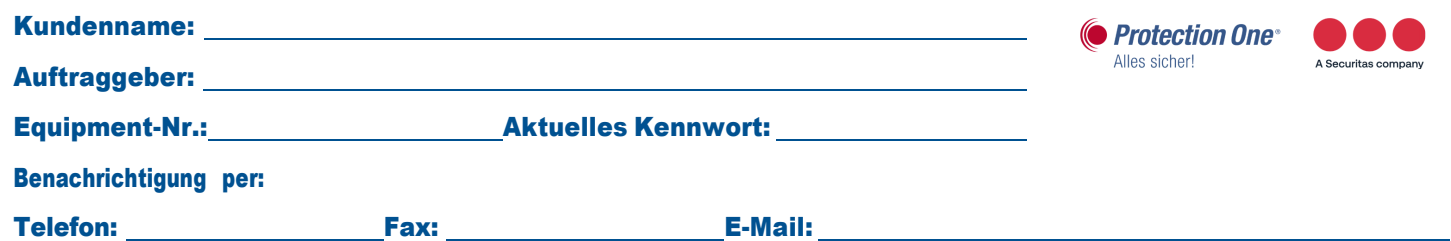

## Benutzerpinliste

## Basis-Benutzerpinliste:

Bitte tragen Sie hier die Personen mit einem 6-stelligen Wunschpin ein, welche die Anlage bedienen sollen (Scharf-/Unscharf-Schaltung). Bitte denken Sie auch an eventuelle Drittfirmen, wie z. B. Reinigungspersonal etc. Diese Benutzerpinliste wird am Tag der Installation zwingend für dieInbetriebnahme des Fernüberwachungssystems benötigt.

## Basis-Benutzerpinliste

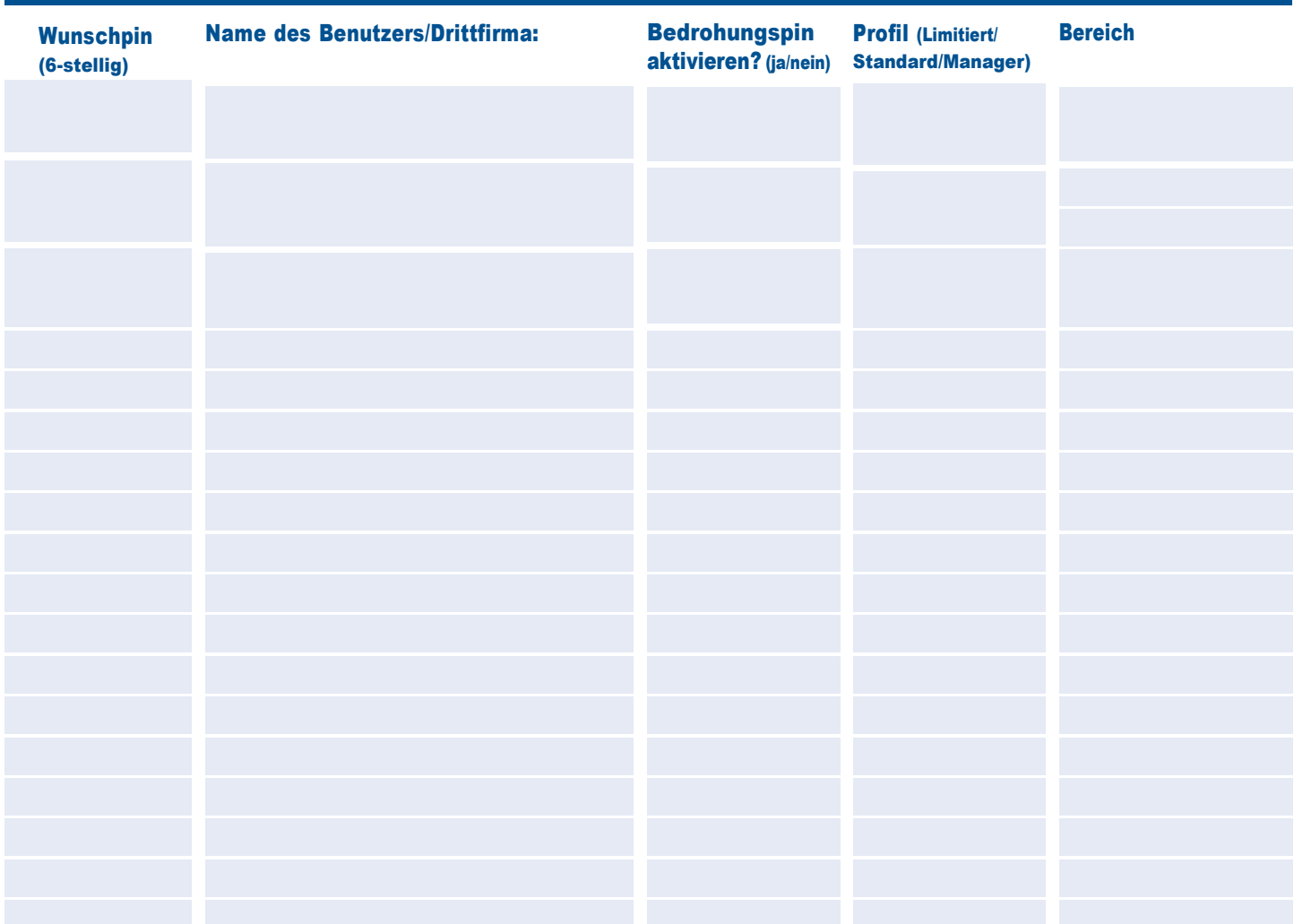

**Wunschpin:** Hier bitte einen unbedingt 6-stelligen Benutzerpin eintragen.

**Name des Benutzers/Drittfirma:** Tragen Sie bitte einen eindeutigen Namen für die Zuordnung bei scharf/unscharf Schaltungen ein. Bedrohungspin: Tragen Sie ein "Ja" ein, wenn Sie die Bedrohungspinfunktion aktivieren möchten. Hiermit können Sie in einer Bedrohungssituation die Anlage unscharf schalten – ohne dass der Täter es mitbekommt. Es wird automatisch ein stiller Alarm abgesetzt. Der Bedrohungspin ist immer zwei Stellen höher als der Wunschpin. Beispiel: Der Wunschpin lautet 654329 und der Bedrohungspin dementsprechend 654331.

**Profil:** Bitte entscheiden Sie die Bedrohungsart, die der Benutzer erhalten soll und tragen diese bei der entsprechenden Person ein.

- Limitiert: Der Nutzer kann die Anlage nur scharf bzw. unscharf schalten.
- **Standard:** Der Nutzer kann scharf, unscharf schalten und anstehende Alarme quittieren.
- Manager: Der Nutzer kann verwendet werden, um Konfigurationsänderungen per Ferneinwahl an der Anlage vorzunehmen, z. B. Pin- oder Kalenderprogrammierungen.

**Bereich:** Diese Auswahl ist nur notwendig, wenn Ihre Fernüberwachungsanlage über mehr als einen Bereich verfügt. Ist dies der Fall, benennen Sie hier bitte den jeweiligen Bereich, der überwacht werden soll.

## Bitte senden Sie uns das Formular per Fax (02132-99699290) oder E-Mail (hotline@protectionone.de) zurück.

Seite 1 von 1 version 03.2024